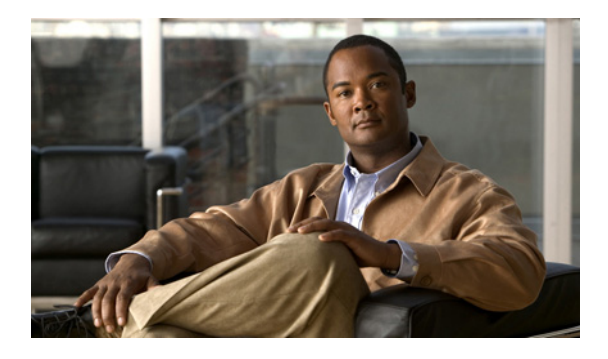

# **O**

**Last Updated: May 1, 2006**

**[offline](#page-1-0)**

[open day](#page-2-0)

# <span id="page-1-0"></span>**offline**

バックアップ手順および復元手順の環境を開始するには、Cisco Unity Express EXEC モードで **offline** コマンドを使用します。

**offline**

- シンタックスの説明 このコマンドには、引数およびキーワードはありません。
- コマンド モード Cisco Unity Express EXEC

## コマンド履歴

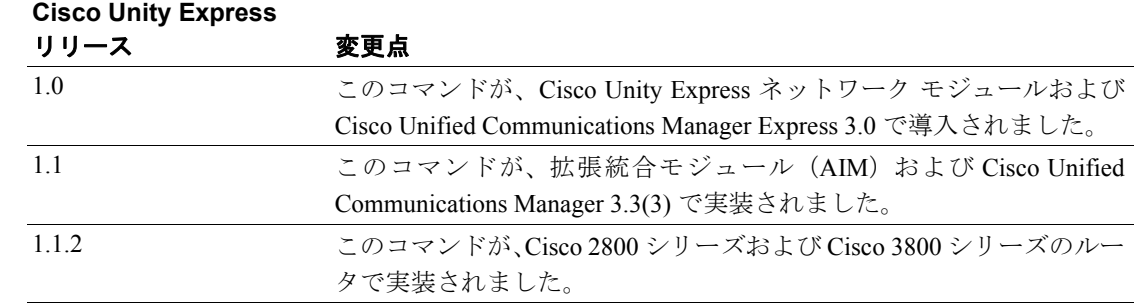

使用上のガイドライン バックアップ手順および復元手順では、手順を開始する前に、通話アクティビティを停止する必要 があります。**offline** コマンドは、アクティブな通話をすべて終了し、新しい通話の受け入れを防止 します。この手順は、通話アクティビティが最小限のときにスケジューリングすることを検討して ください。

> **offline** コマンドは、バックアップ手順または復元手順を開始しません。これらの手順を開始するに は、**backup** コマンドおよび **restore** コマンドを使用します。

**例 アンバン あたり あい 次の例は、offline** コマンドの使用方法を示しています。

se-10-0-0-0> **enable** se-10-0-0-0# **offline** !!!WARNING!!!: Putting the system offline will terminate all active calls.

Do you wish to continue[n]? : **y** se-10-0-0-0(offline)#

#### 関連コマンド

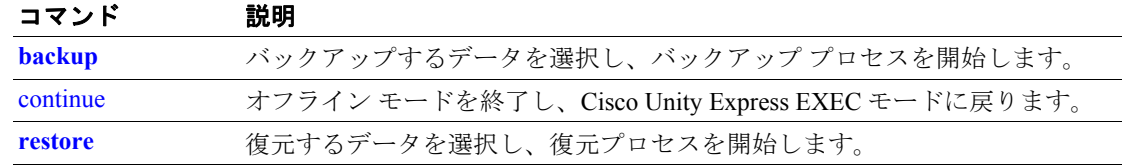

**OL-14012-01-J**

# <span id="page-2-0"></span>**open day**

営業時間を指定するには、Cisco Unity Express 営業設定モードで **open day** コマンドを使用します。 営業時間を時間外に変更するには、このコマンドの **no** 形式を使用します。

**open day** *day-of-week from hh:mm to hh:mm*

**no open day** *day-of-week from hh:mm to hh:mm*

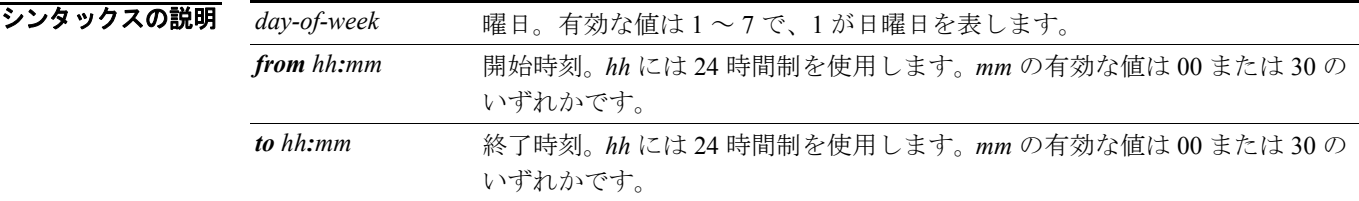

**デフォルト インス** 1 日 24 時間、週7日営業。

コマンド モード Cisco Unity Express 営業設定

### コマンド履歴

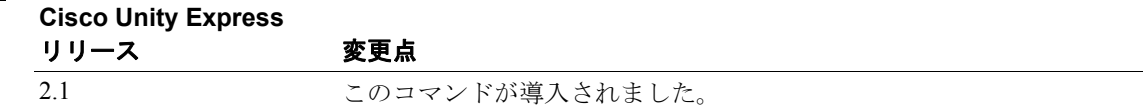

使用上のガイドライン 1 日は 30 分のタイム スロットに分割されます。デフォルトでは、すべてのタイム スロットが営業 時間になります。**open day** コマンドは、時間外スロットを営業時間スロットに変更します。

**open day** コマンドの効果は、**no closed day** コマンドと同じです。

**例 わきの** 次の例では、normal という営業時間スケジュールが作成されます。

```
se-10-0-0-0# config t
se-10-0-0-0(config)# calendar biz-schedule normal
Adding new schedule
se-10-0-0-0(config-business)# closed day 1 from 00:00 to 24:00
se-10-0-0-0(config-business)# closed day 2 from 00:00 to 08:30
se-10-0-0-0(config-business)# closed day 2 from 17:30 to 24:00
se-10-0-0-0(config-business)# closed day 3 from 00:00 to 08:30
se-10-0-0-0(config-business)# closed day 3 from 17:30 to 24:00
se-10-0-0-0(config-business)# closed day 4 from 00:00 to 08:30
se-10-0-0-0(config-business)# closed day 4 from 17:30 to 24:00
se-10-0-0-0(config-business)# closed day 5 from 00:00 to 08:30
se-10-0-0-0(config-business)# closed day 5 from 20:00 to 24:00
se-10-0-0-0(config-business)# closed day 6 from 00:00 to 08:30
se-10-0-0-0(config-business)# closed day 6 from 18:00 to 24:00
se-10-0-0-0(config-business)# closed day 7 from 00:00 to 09:00
se-10-0-0-0(config-business)# closed day 7 from 13:00 to 24:00
se-10-0-0-0(config-business)# end
se-10-0-0-0(config)# exit
```
次の例では、既存の営業時間スケジュール normal を変更しています。

```
se-10-0-0-0(config)# calendar biz-schedule normal
Modifying existing schedule
se-10-0-0-0(config-business)# open day 1 from 09:00 to 12:00
se-10-0-0-0(config-business)# end
se-10-0-0-0(config)# exit
```
**no closed day 1 from 09:00 to 12:00** コマンドは、この **open day** コマンドと同じ効果があります。

## 関連コマンド

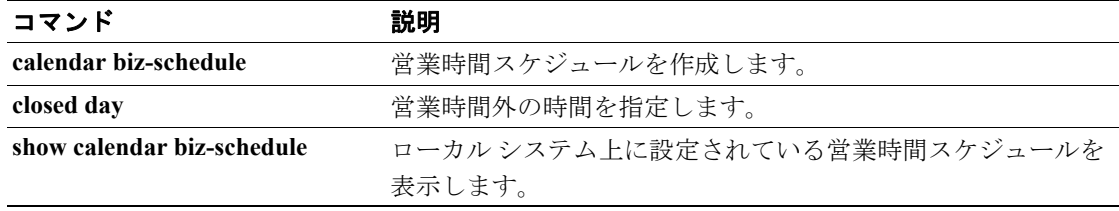